# DEPARTMENT

## **How to Register for Health Care Homes e-Learning Courses**

#### **MDH LEARNING CENTER**

### Register for the Health Care Homes e-Learning courses by completing the following steps:

- 1. Log in to the [MDH Learning Center.](https://minnesota.myabsorb.com/#/login) If you do not have an account, you will need to create one. There is no cost for creating an account. Leave browser open once you've logged in.
- 2. From the courses menu below, click on the registration link for the course you wish to enroll in.

#### Example:

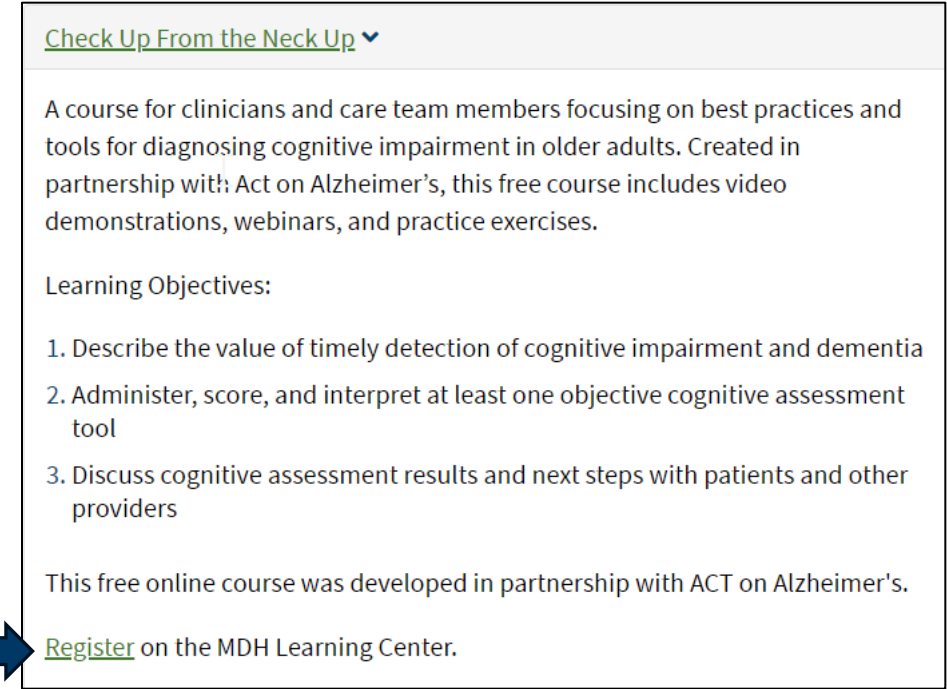

3. When the enrollment key appears, click on the "Click to Enroll" button.

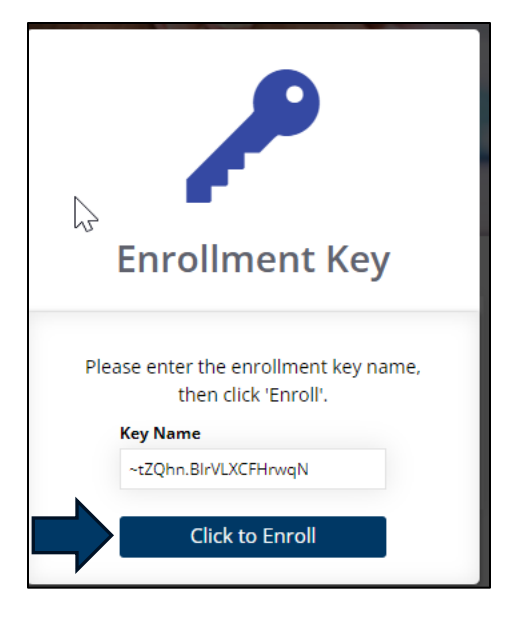

4. When the enrollment success message appears, click on the title of the course link to go directly to the course. Do NOT click on "My Courses".

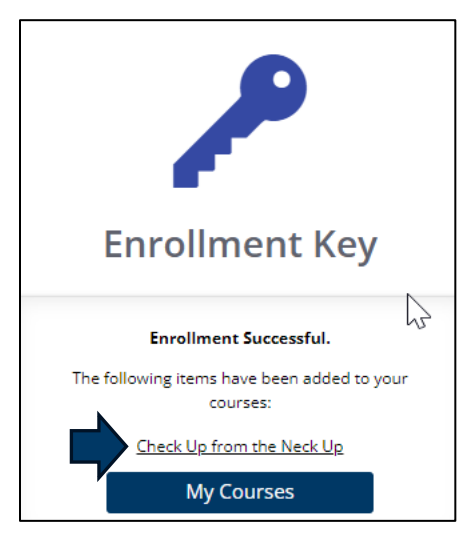

- 5. You will receive an email confirming your registration.
- 6. Complete the course. If you do not complete the course right away, you can return to it later.
- 7. After completing the course, you will receive a certificate of completion via e-mail. Submit this to your licensing board for CEU credit. Your completion certificate can be found in the Transcript section of your MDH Learning Center account.

Please contact [Health Care Homes](mailto:health.healthcarehomes@state.mn.us?subject=MDH%20Learning%20Center) for assistance.